# Synology®

# **Synology RackStation RS2418+/RS2418RP+**

**Instalační příručka hardwaru**

# **Obsah**

### **[Kapitola 1: Než začnete](#page-2-0)**

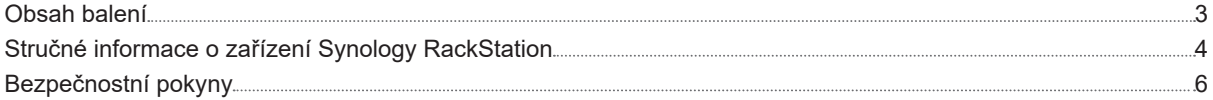

### **[Kapitola 2: Příprava hardwaru](#page-6-0)**

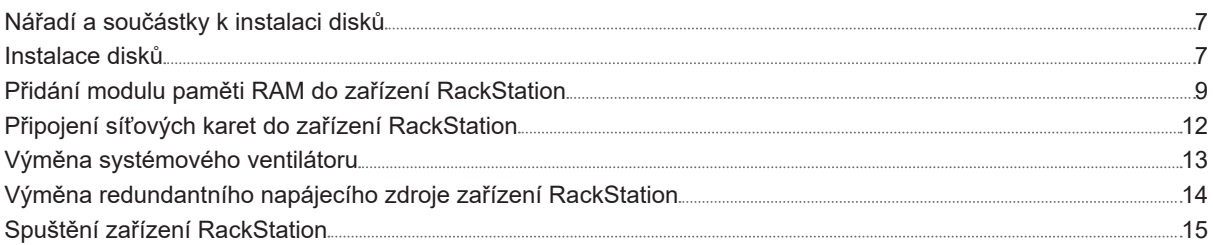

### **[Kapitola 3: Instalace systému DSM na zařízení RackStation](#page-15-0)**

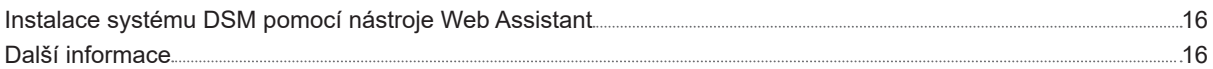

### **[Příloha A: Technické údaje](#page-16-0)**

#### **[Příloha B: Tabulka kontrolek](#page-17-0) LED**

Synology\_HIG\_RS2418(RP)+\_20170921

# <span id="page-2-0"></span>**Než začnete 1**

Děkujeme, že jste si zakoupili tento produkt společnosti Synology! Než začnete s přípravou nového zařízení RackStation, zkontrolujte obsah balení a ověřte, zda jste obdrželi níže uvedené položky. Aby nedošlo k úrazu nebo k poškození zařízení RackStation, přečtěte si níže uvedené bezpečnostní pokyny.

*Poznámka:* Všechny níže uvedené obrázky jsou pouze orientační a mohou se od skutečného produktu lišit.

### **Obsah balení**

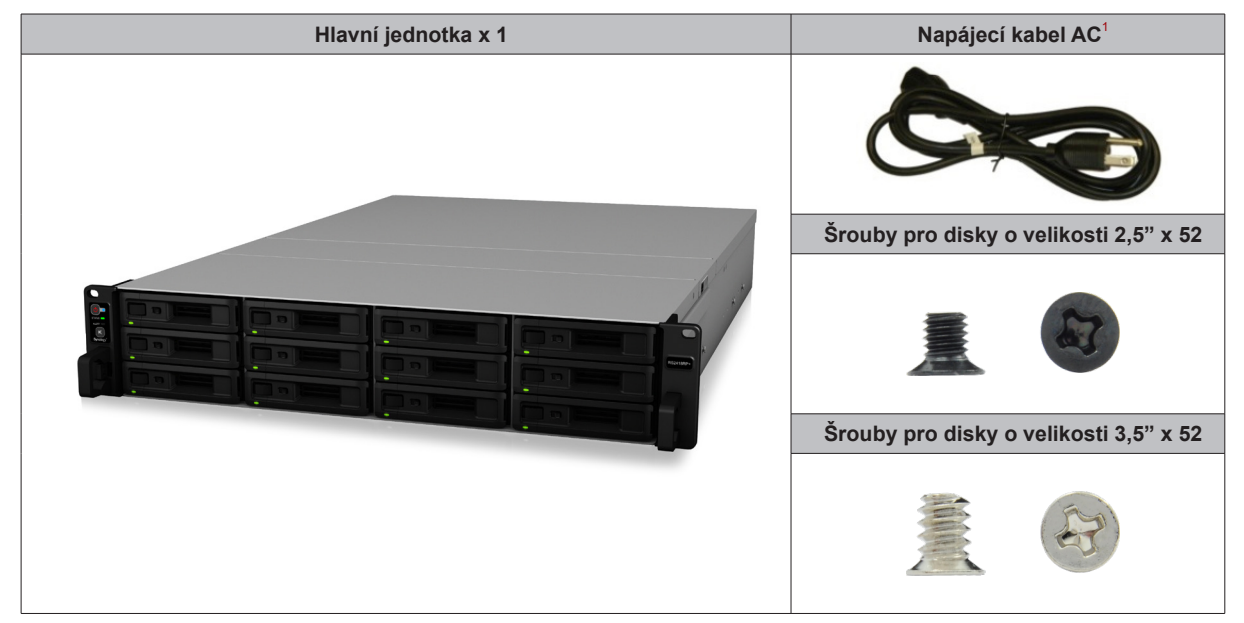

Kapitola

# <span id="page-3-0"></span>**Stručné informace o zařízení Synology RackStation**

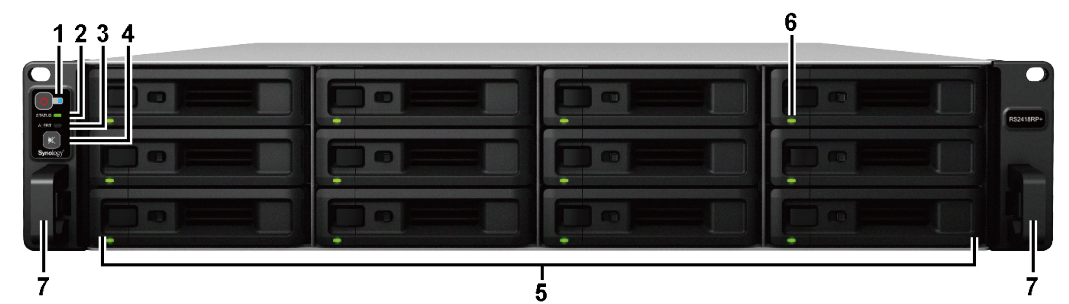

**RS2418+**

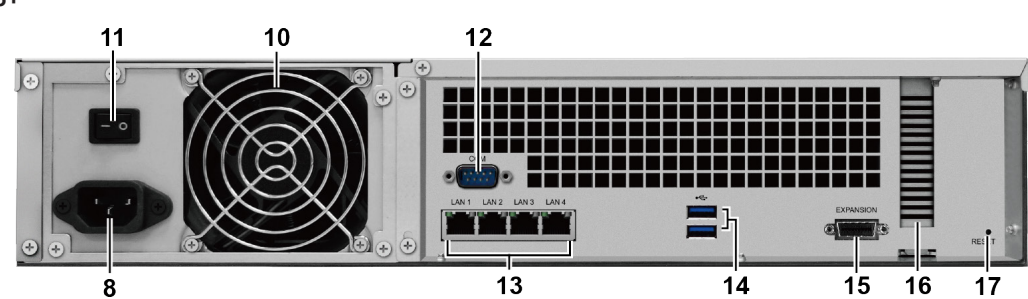

**RS2418RP+** 8 9  $10$  $12$ Ξ ╫╫  $14$  $13$  $15$  $16$  $17$ 

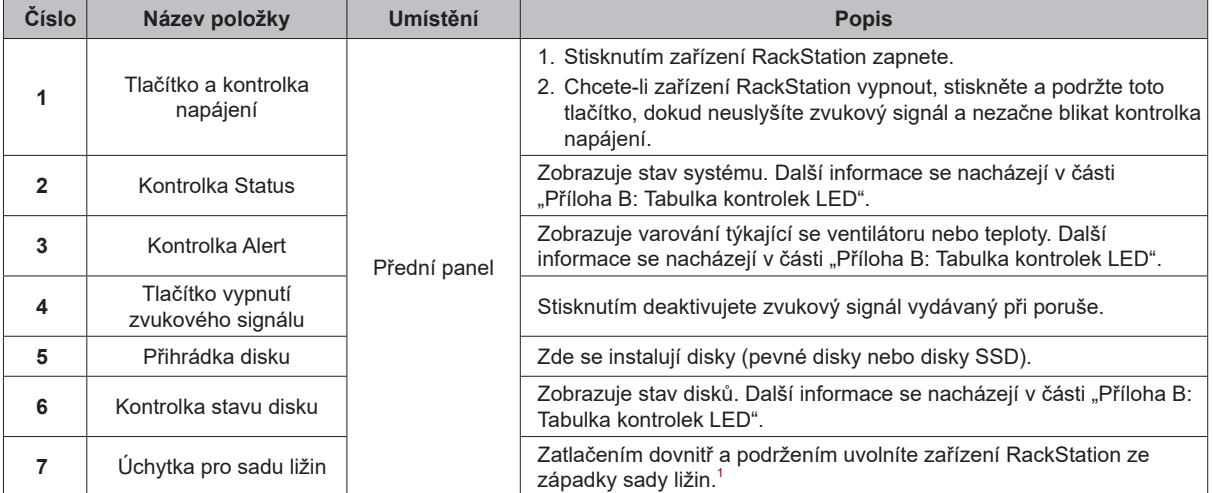

 $^{\rm 1}$  Další informace o instalaci sady ližin se nacházejí ve stručné instalační příručce dodávané se sadou ližin.

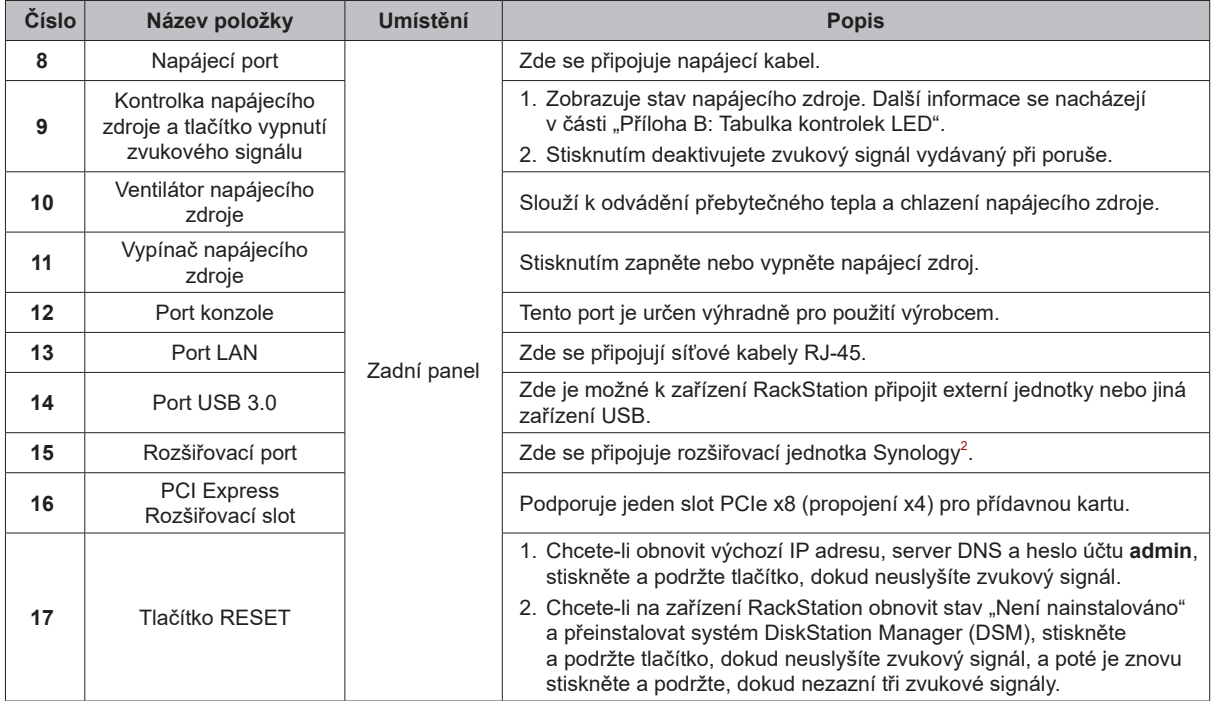

2 Další informace o rozšiřovací jednotce Synology podporované zařízením RackStation se nacházejí na webu **[www.synology.com](http://www.synology.com)**.

# <span id="page-5-0"></span>**Bezpečnostní pokyny**

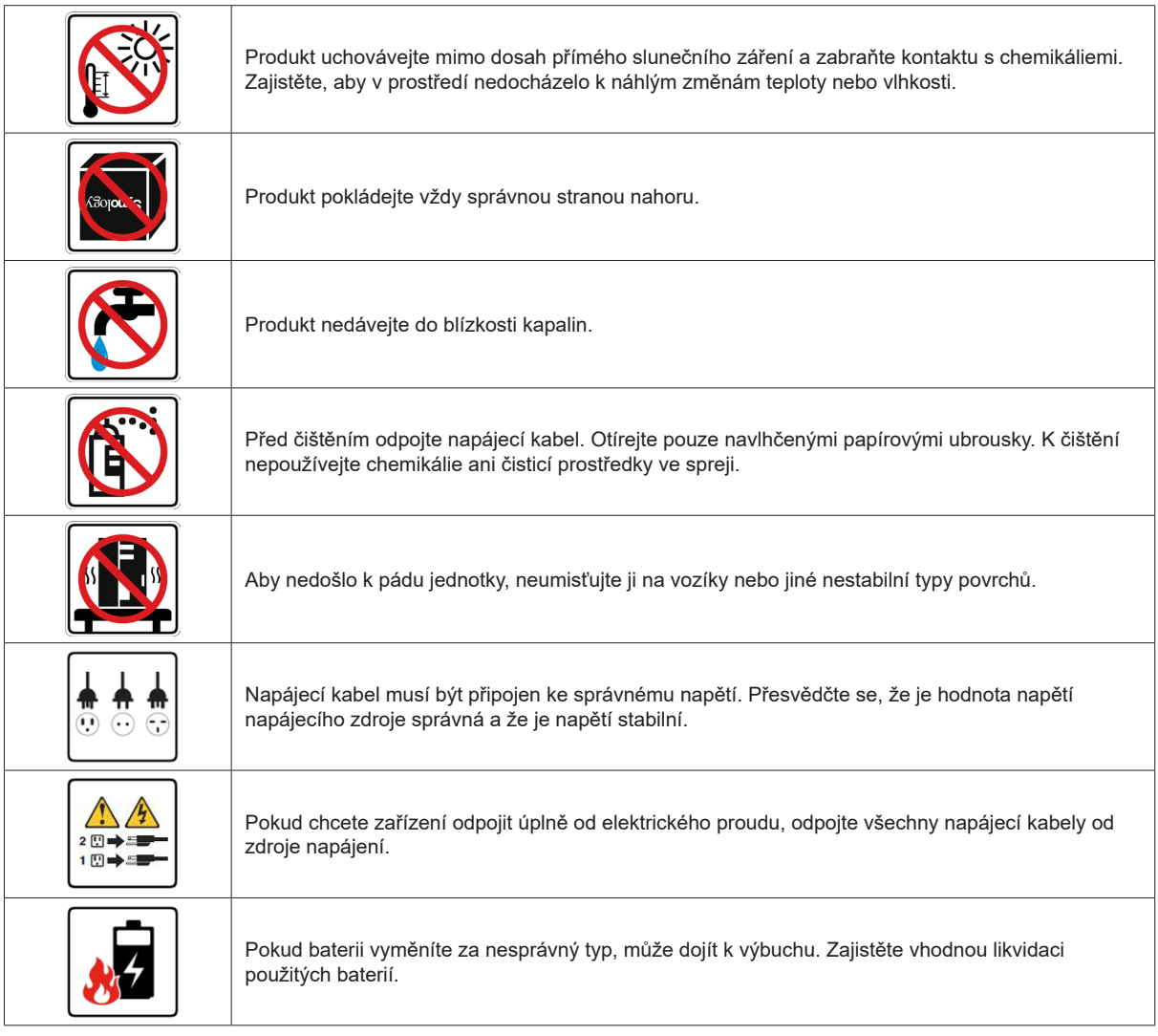

# <span id="page-6-0"></span>**Příprava hardwaru**

# **Nářadí a součástky k instalaci disků**

- Šroubovák
- Alespoň jeden 3,5" nebo 2,5" pevný disk SATA (informace o kompatibilních modelech disků se nacházejí na webu **[www.synology.com](http://www.synology.com)**).

*Upozornění:* Pokud nainstalujete disk, který obsahuje data, systém disk naformátuje a veškerá stávající data se vymažou. Před instalací všechna důležitá data zazálohujte.

## **Instalace disků**

**1** Otevřete přihrádku disku.

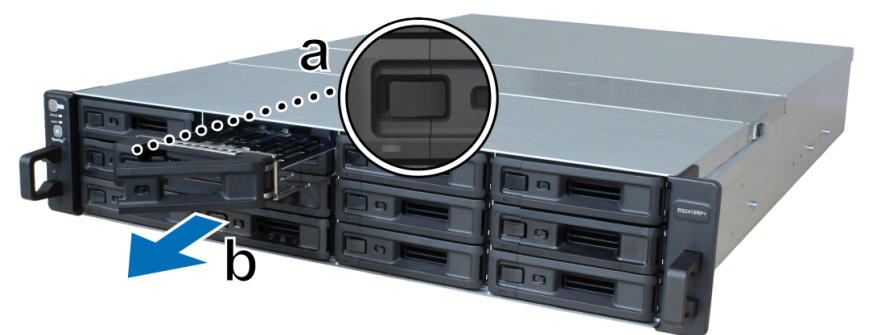

- **a** Najděte malé tlačítko nacházející se na levé straně rukojeti přihrádky disku. Stisknutím tlačítka vyklopíte rukojeť přihrádky disku.
- **b** Vytáhněte rukojeť přihrádky disku tak, jak je uvedeno na obrázku nahoře.
- **2** Instalace disků:
	- **U 3,5" disků:** Vložte disk do přihrádky disku. Přihrádku otočte a pevný disk upevněte utáhnutím šroubů na čtyřech místech vyznačených níže.

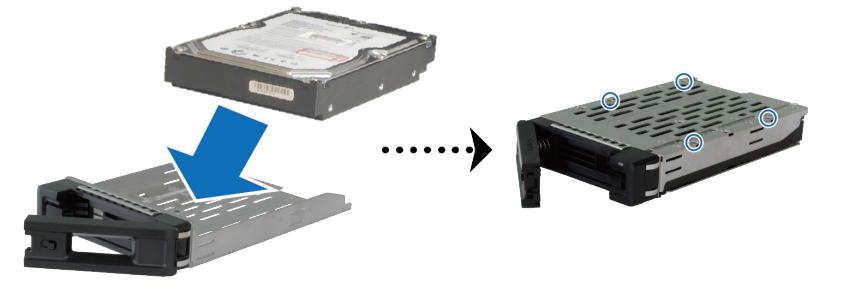

• **U 2,5" disků:** Vložte disk do přihrádky disku. Přihrádku otočte a pevný disk upevněte utáhnutím šroubů na čtyřech místech vyznačených níže.

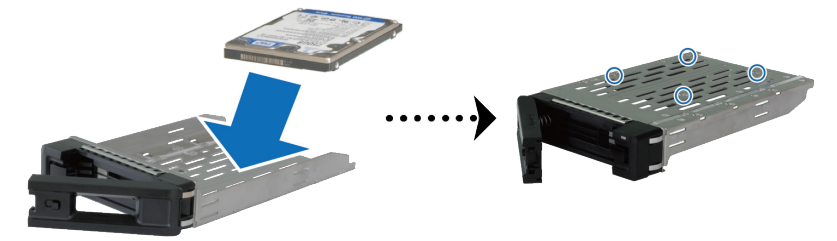

Zasuňte přihrádku s diskem do prázdné šachty disku.

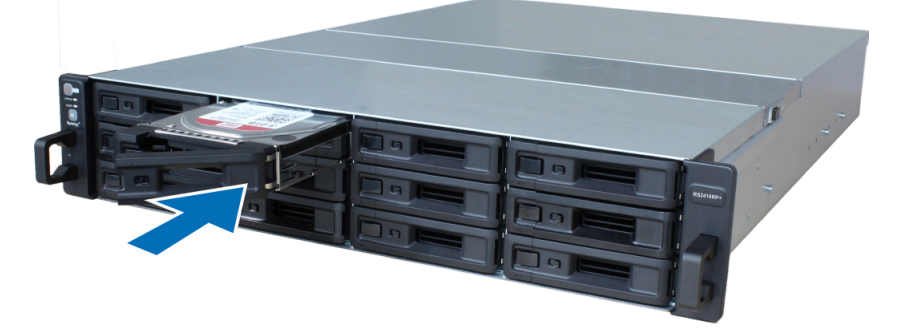

*Poznámka:* Přesvědčte se, že je přihrádka úplně zasunutá dovnitř. Jinak disk nemusí fungovat správně.

- Zatlačením rukojeti dovnitř přihrádku disku zajistěte.
- Zatlačením doleva na přepínač na rukojeti přihrádky disku přihrádku na disky uzamknete.

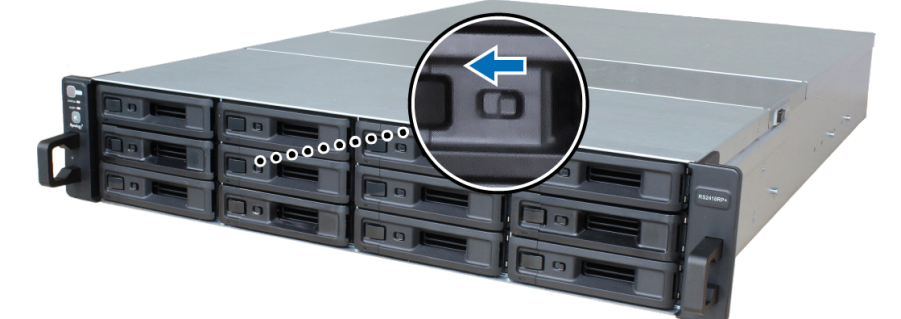

- Ostatní připravené disky nainstalujete opakováním výše popsaných kroků.
- Disky jsou očíslovány, jak je uvedeno níže.

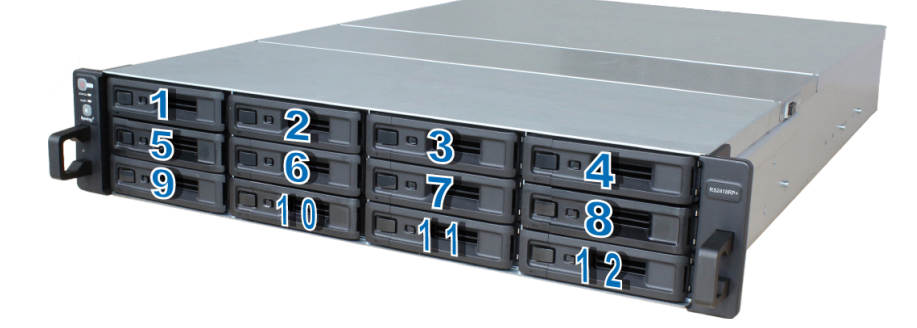

*Poznámka:* Pokud chcete vytvořit svazek RAID, doporučujeme instalovat disky o stejné velikosti, aby se optimalizovalo využití kapacity disků.

# <span id="page-8-0"></span>**Přidání modulu paměti RAM do zařízení RackStation**

Volitelný modul paměti RAM od společnosti Synology je určen k rozšíření paměti zařízení RackStation. Při instalaci, kontrole nebo odebrání modulu paměti RAM v zařízení RackStation použijte následující postup.

#### **Instalace modulu paměti RAM:**

- **1** Vypněte zařízení RackStation. Odpojte všechny kabely připojené k zařízení RackStation, abyste zabránili případnému poškození.
- **2** Sejměte zadní horní kryt.

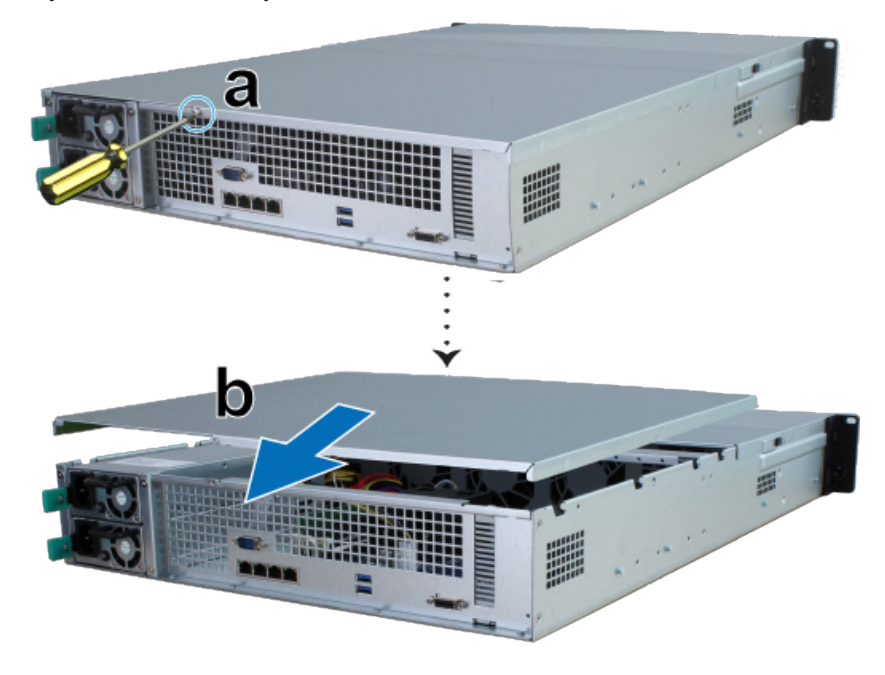

- **a** Vyšroubujte šroub v zadní části zařízení RackStation.
- **b** Zatáhněte za zadní horní kryt a dejte ho stranou.

*Poznámka:* Když sundáte horní zadní kryt, odkrýváte citlivé vnitřní součásti. Při odebírání nebo přidávání paměti se nedotýkejte ničeho jiného než paměťové sestavy.

- **3** Vložte do slotu nový paměťový modul:
	- **a** Zatlačte příchytky na slotu směrem ven ke stranám.
	- **b** Zarovnejte drážku na zlaté hraně modulu s drážkou v paměťovém slotu.
	- **c** Silně a rovnoměrně zatlačte na paměťový modul směrem dolů. Po správném zasunutí modulu příchytky zapadnou na místo.

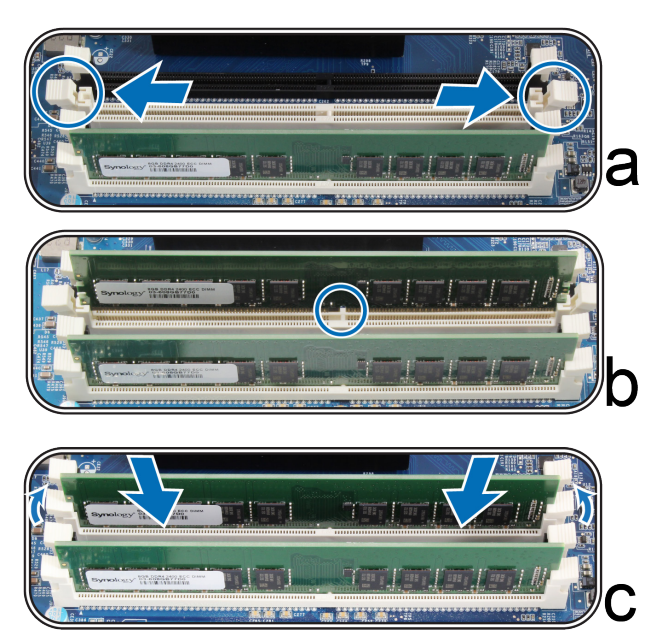

*Důležité upozornění:* • Aby paměťové moduly správně fungovaly, musíte je nejprve vložit do **bílých** slotů.

 • Ve všech slotech je nutné použít stejný typ paměti. Výchozí pamětí je DDR4 UDIMM bez ECC. Chcete-li provést rozšíření pomocí paměti DDR4 UDIMM ECC, musíte původní paměť odebrat.

*Poznámka:* • Držte paměťový modul za okraje a nedotýkejte se zlatých konektorů.

  • Po změně kapacity paměti provede zařízení při dalším spuštění kontrolu paměti. Doba spuštění se tak prodlouží až na deset minut. Toto chování je normální a dojde k němu pouze jednou.

**4** Vraťte na místo zadní horní kryt, který jste sundali v kroku 2.

**a** Zarovnejte kulaté tečky na boku zadního horního krytu s otvory na okraji rámu a zatlačte zadní horní kryt zpět na místo.

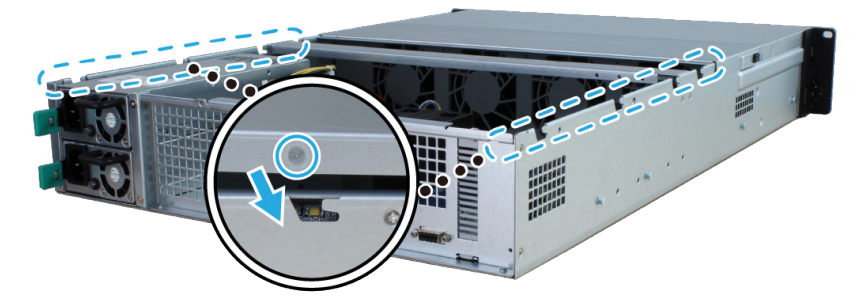

**b** Vraťte a utáhněte šroub, který jste vyšroubovali v kroku 2-a.

#### **Rozpoznání nové paměťové kapacity zařízení RackStation ověříte takto:**

**1** Přihlaste se do systému DSM jako uživatel **admin** nebo uživatel ze skupiny **administrators**.

**2** V části **Ovládací panel** > **Informační centrum** zaškrtněte políčko **Celková fyzická paměť**.

Pokud zařízení RackStation paměť nerozpoznalo nebo se úspěšně nespustí, ověřte, jestli byla paměť nainstalována správně.

#### **Odebrání modulu paměti RAM:**

- 1 Vypněte zařízení RackStation podle pokynů v 1. a 2. kroku části "Instalace modulu paměti RAM", odpojte kabely a sundejte horní zadní kryt.
- **2** Stiskněte páčky po stranách paměťového modulu směrem ven a modul tak ze slotu pro paměťovou kartu uvolněte.

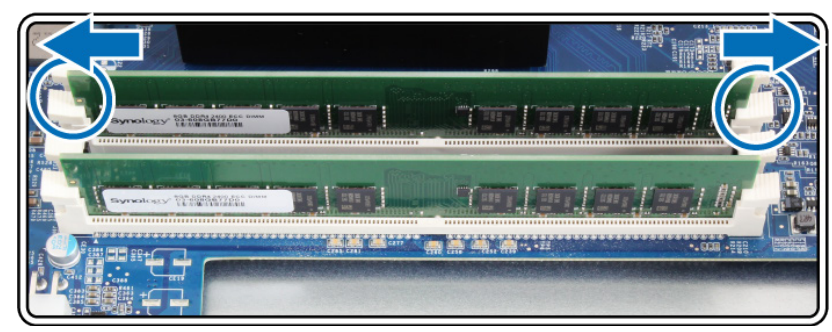

**3** Uchopte paměťový modul za drážky a vyjměte ho ze slotu.

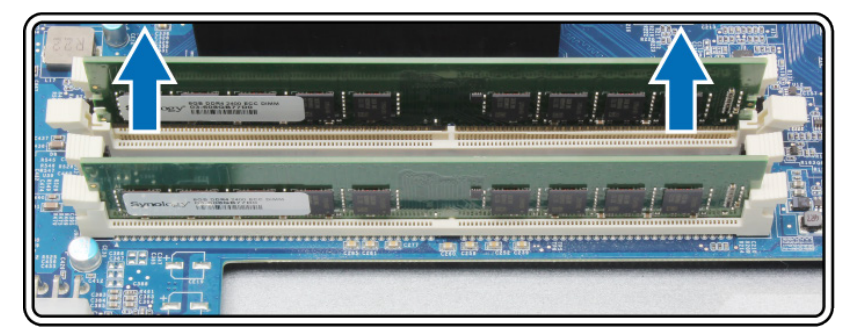

4 Podle kroku 4 v části "Instalace modulu paměti RAM" vraťte horní zadní kryt na své místo.

# <span id="page-11-0"></span>**Připojení síťových karet do zařízení RackStation**

Zařízení RackStation podporuje jednu přídavnou síťovou kartu PCIe x8.<sup>1</sup> Před instalací karty do zařízení RackStation musíte vyměnit dlouhý držák (vhodný pro počítač PC) síťové karty za krátký držák.

#### **Instalace síťové karty:**

- **1** Vypněte zařízení RackStation. Odpojte všechny kabely připojené k zařízení RackStation, abyste zabránili případnému poškození.
- **2** Otevřete zařízení RackStation podle postupu uvedeného v kroku 2 části Add a RAM Module on RackStation.
- **3** Nainstalujte síťovou kartu.
	- **a** Vyšroubujte šroub upevňující kryt rozšiřovacího slotu. Poté zvedněte kryt rozšiřovacího slotu.
	- **b** Zarovnejte konektor karty s rozšiřovacím slotem a kartu zasuňte do slotu.
	- **c** Znovu našroubujte a dotáhněte šroub, který jste vyšroubovali v kroku 3-a, a upevněte tak nově vloženou kartu.

*Poznámka:* Přesvědčte se, že je konektor úplně zasunutý. Jinak nemusí síťová karta správně fungovat.

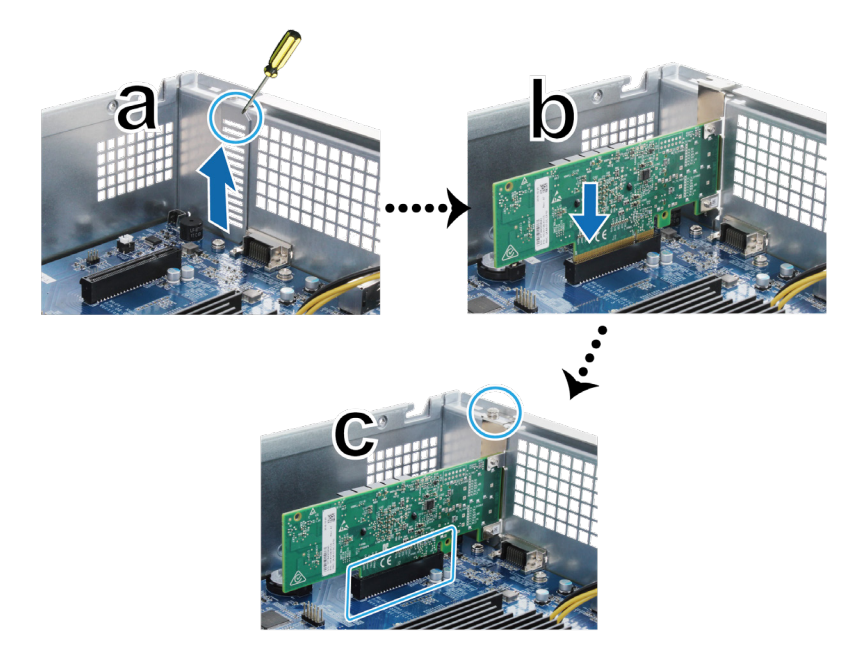

**4** Podle pokynů uvedených v kroku 4 části Add a RAM Module on RackStation nasaďte zpět horní zadní kryt.

1 Další informace o podporovaných síťových kartách 10GbE nebo Gigabit se nacházejí na webu **www.synology.com**.

# <span id="page-12-0"></span>**Výměna systémového ventilátoru**

V případě poruchy systémového ventilátoru otevřete zařízení RackStation a vyměňte vadný ventilátor podle následujících pokynů.

**1** Stiskněte malá tlačítka nacházející se na bocích zařízení RackStation.

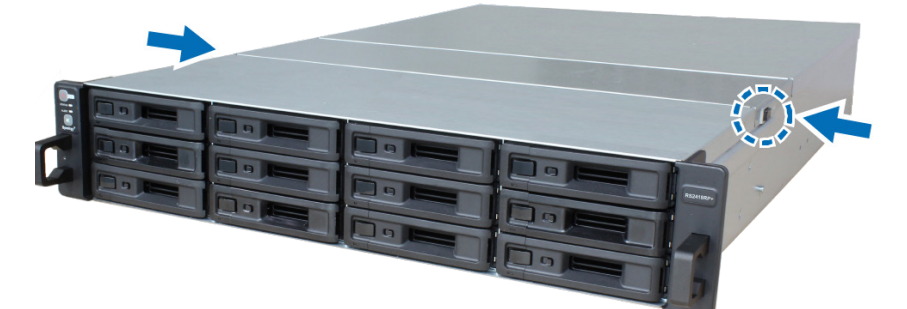

**2** Zvedněte a sundejte kryt ventilátoru.

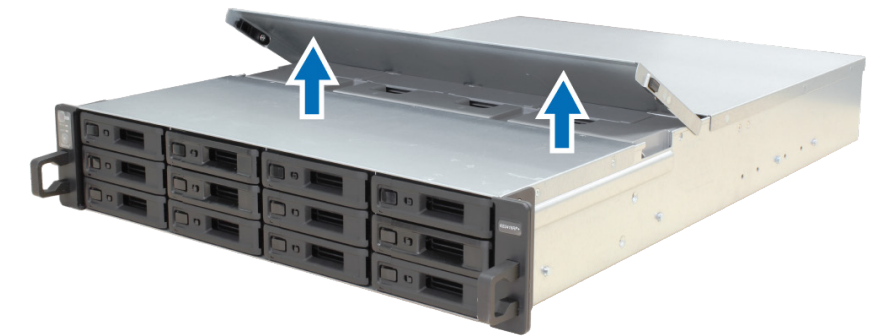

**3** Ventilátory jsou očíslovány následujícím způsobem:

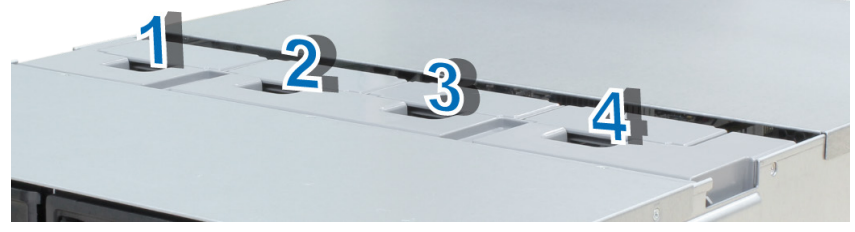

**4** Vyhledejte vadný ventilátor. Zvedněte ventilátor směrem nahoru a vyndejte ho.

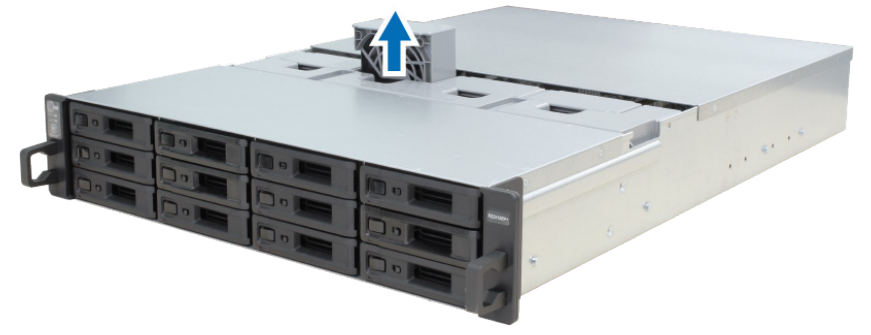

<span id="page-13-0"></span> Připravte si nový ventilátor a zasuňte ho do zařízení RackStation. Zajistěte, aby byl ventilátor správně zarovnaný jako na následující ilustraci.

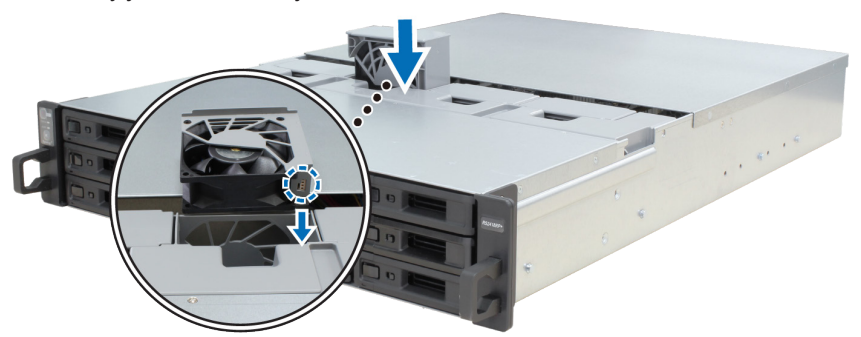

Vraťte na své místo kryt ventilátoru, který jste odstranili v kroku 2.

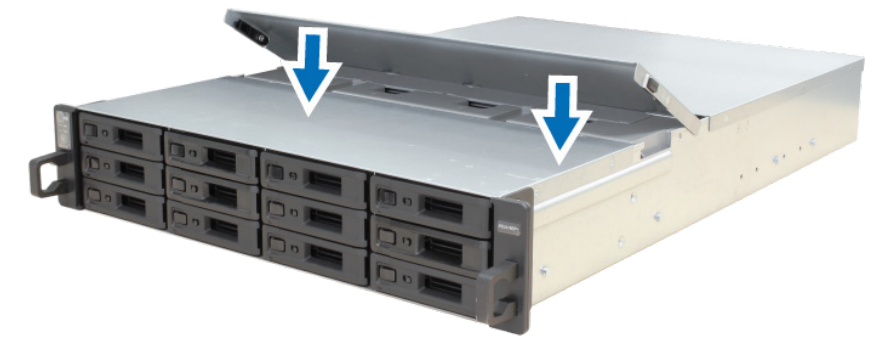

# **Výměna redundantního napájecího zdroje zařízení RackStation**

V případě poruchy napájecího zdroje<sup>1</sup> nebo jeho ventilátoru postupujte podle následujících pokynů a vadný napájecí zdroj vyměňte.

Odpojte napájecí kabel od zdroje, který chcete vyměnit.

*Poznámka:* Stisknutím tlačítka **vypnutí zvukového signálu** je možné ztlumit případný zvukový signál.

- Zatlačte na páčku napájecího zdroje na zadním panelu uvedeným směrem.
- Vytáhněte napájecí zdroj ze zařízení RackStation.

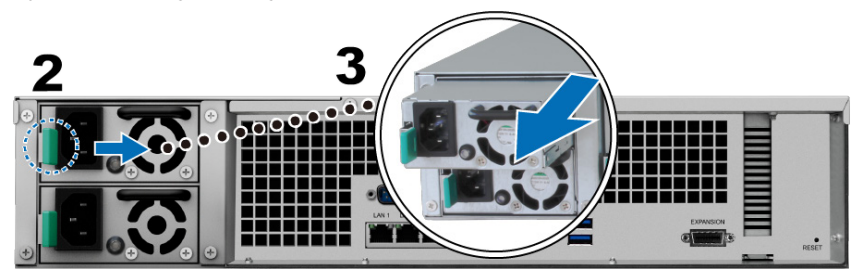

Připravte si nový napájecí zdroj a zatlačte ho do slotu, dokud neuslyšíte cvaknutí.

Pouze u modelu RS2418RP+.

# <span id="page-14-0"></span>**Spuštění zařízení RackStation**

- **1** Připojte jeden konec všech napájecích kabelů k napájecím portům v zadní části zařízení RackStation, druhý konec zapojte do elektrické zásuvky.
- **2** Připojte alespoň jeden kabel LAN k jednomu z portů LAN, druhý konec připojte kabelu k přepínači, směrovači nebo rozbočovači.

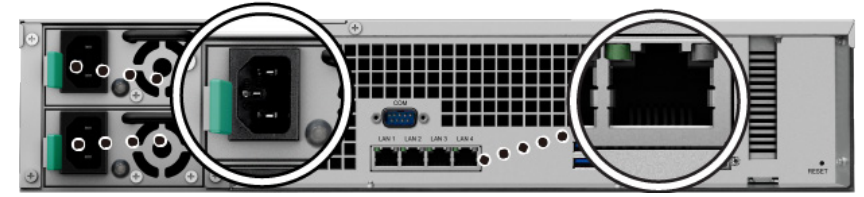

**3** Zkontrolujte, zda je zapnutý hlavní vypínač<sup>2</sup> ("–").

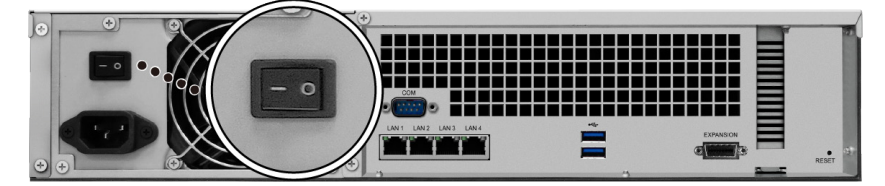

**4** Stisknutím tlačítka napájení zařízení RackStation zapnete.

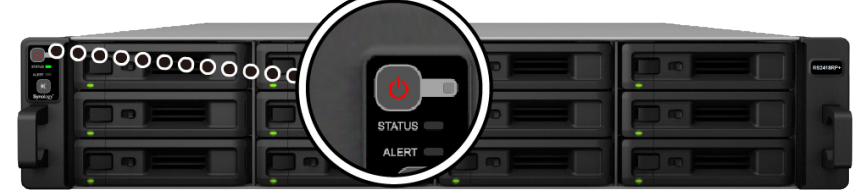

Blahopřejeme! Zařízení RackStation je nyní online a lze ho v síti pomocí počítače vyhledat.

<sup>2</sup> Pouze u modelu RS2418+.

Kapitola

# <span id="page-15-0"></span>**Instalace systému DSM na zařízení RackStation**<br>RackStation

Po dokončení nastavení hardwaru nainstalujte na zařízení RackStation systém DiskStation Manager (DSM) – jedná se o operační systém společnosti Synology na bázi prohlížeče.

### **Instalace systému DSM pomocí nástroje Web Assistant**

Podle výchozího nastavení je zařízení RackStation vybaveno vestavěným nástrojem **Web Assistant**, pomocí kterého si můžete z internetu stáhnout nejnovější verzi systému DSM a nainstalovat ji na zařízení RackStation. Nástroj Web Assistant spustíte pomocí následujícího postupu.

- **1** Zapněte zařízení RackStation.
- **2** Spusťte webový prohlížeč na počítači, který je připojen ke stejné síti jako zařízení RackStation.
- **3** Do adresního řádku ve webovém prohlížeči zadejte některou z těchto možností:
	- **a [find.synology.com](http://find.synology.com)**
	- **b <rackstation:5000>**
- **4** Ve webovém prohlížeči se spustí nástroj Web Assistant. Zahájí se vyhledávání zařízení RackStation v rámci místní sítě. Stav zařízení RackStation by měl mít hodnotu **Není nainstalováno**.

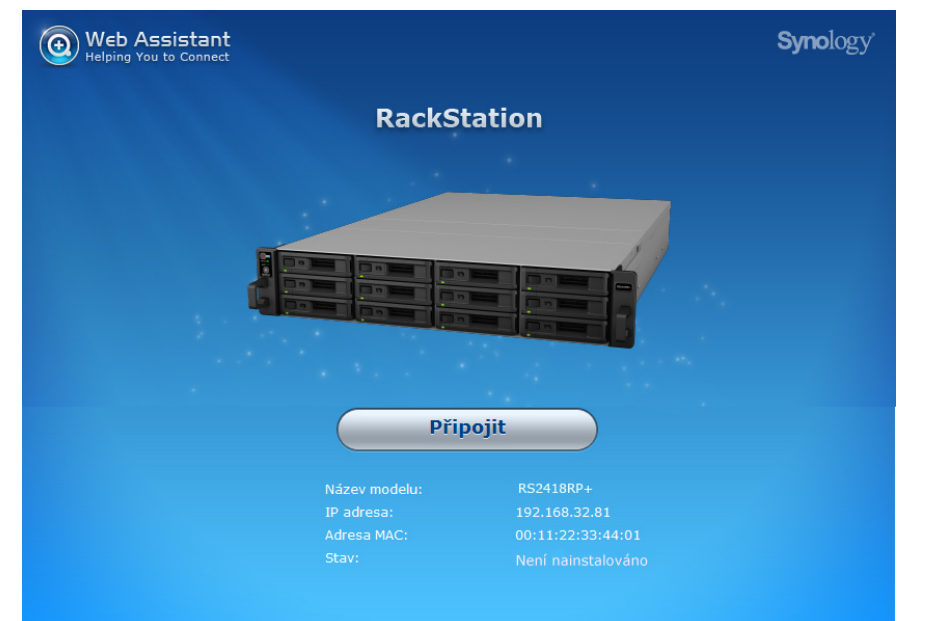

**5** Kliknutím na možnost **Připojit** spustíte proces nastavení. Postupujte podle pokynů na obrazovce.

#### *Poznámka:*

- 1. Instalace systému DSM na zařízení RackStation pomocí nástroje Web Assistant vyžaduje připojení k internetu.
- 2. Doporučené prohlížeče: Chrome, Firefox.
- 3. Zařízení RackStation a počítač musí být připojeny ke stejné místní síti.
- **6** Pokud omylem opustíte proces instalace před jeho dokončením, přihlaste se do systému DSM jako uživatel **admin** (výchozí název účtu správce) s nevyplněným polem pro zadání hesla.

### **Další informace**

Blahopřejeme! Zařízení RackStation je nyní připraveno. Další informace a materiály online týkající se zařízení RackStation se nacházejí na webu **[www.synology.com](http://www.synology.com)**.

# <span id="page-16-0"></span>**Technické údaje**

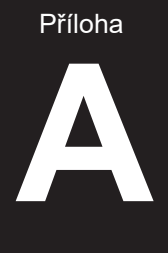

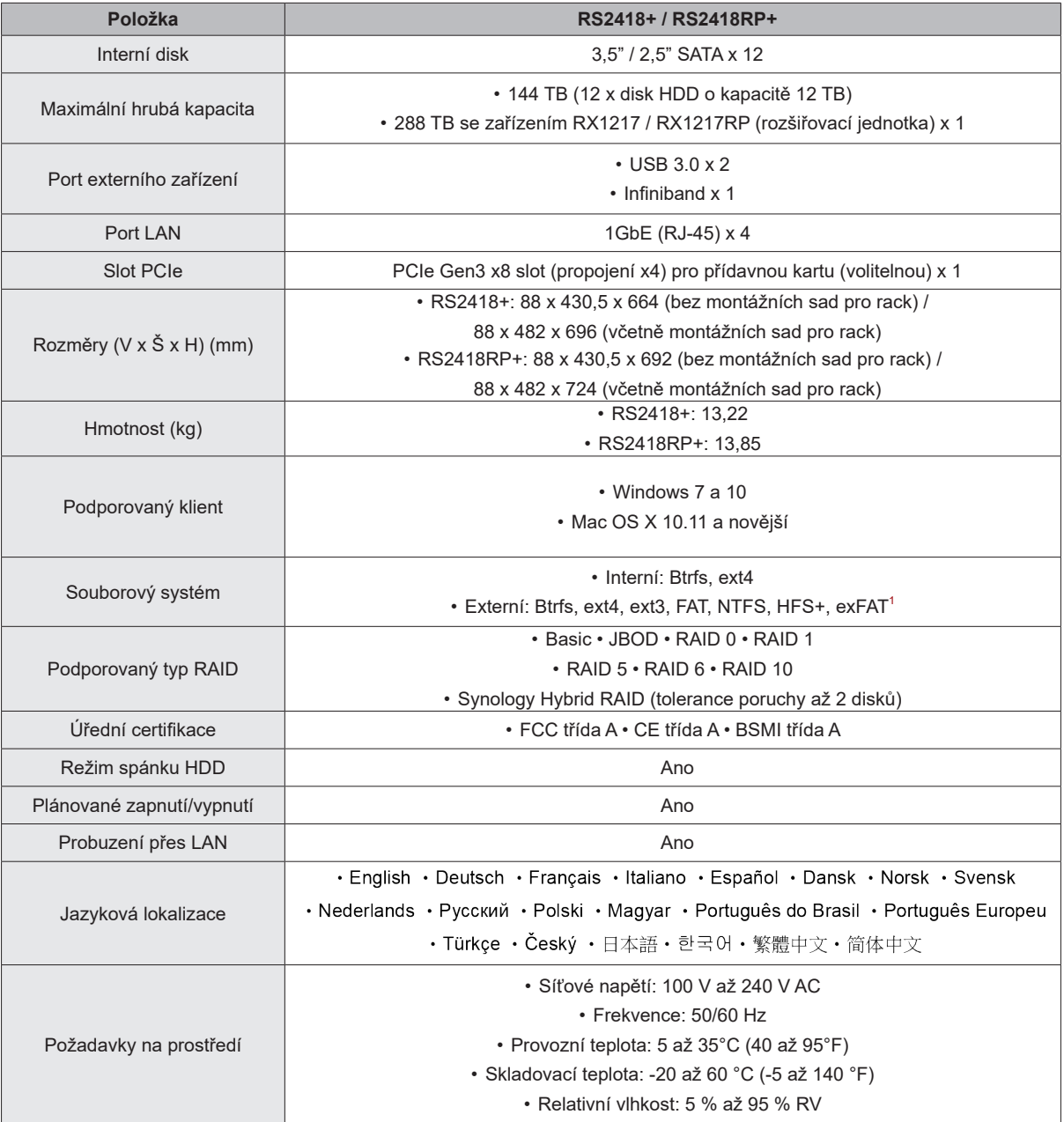

*Poznámka:* Parametry modelů se mohou měnit bez předchozího upozornění. Nejnovější informace se nacházejí na webu **[www.synology.com](http://www.synology.com)**.

 $^{\text{1}}$  Podporu systému exFAT je možné povolit zakoupením a stažením balíčku exFAT Access v Centru balíčků.

# <span id="page-17-1"></span><span id="page-17-0"></span>**Tabulka kontrolek LED**

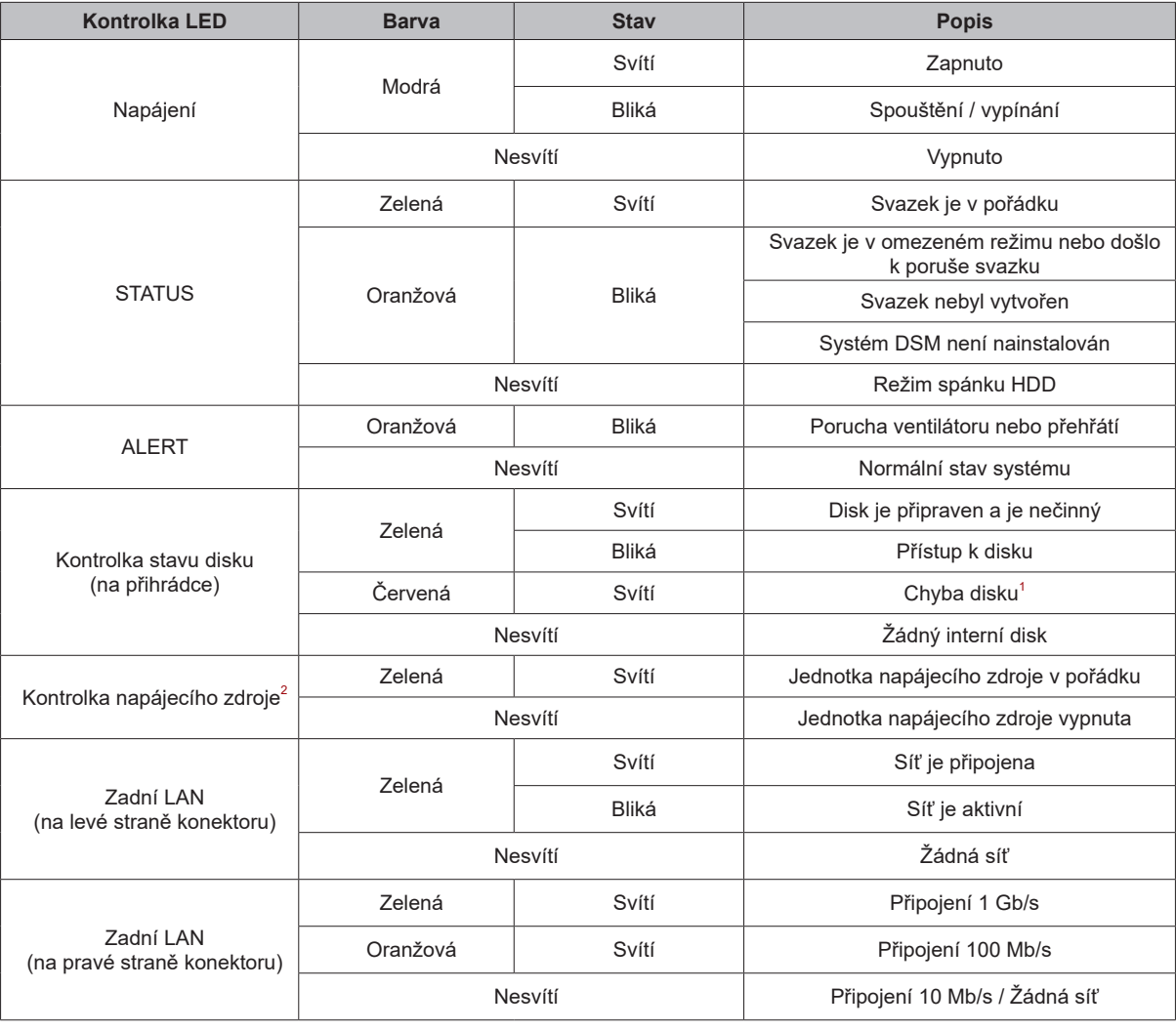

*Poznámka:* Parametry modelů se mohou měnit bez předchozího upozornění. Nejnovější informace se nacházejí na webu **[www.synology.com](http://www.synology.com)**.

<sup>1</sup> Pokuste se zařízení RackStation restartovat nebo znovu vložit disky. Poté proveďte kontrolu stavu disků spuštěním diagnostického nástroje výrobce HDD/<br>SSD. Pokud se můžete přihlásit do systému DSM, tak spuštěním vestav

2 Pouze u modelu RS2418RP+.

Příloha

#### **LICENČNÍ SMLOUVA S KONCOVÝM UŽIVATELEM SPOLEČNOSTI SYNOLOGY, INC.**

DŮLEŽITÉ – ČTĚTE POZORNĚ: TATO LICENČNÍ SMLOUVA S KONCOVÝM UŽIVATELEM ("EULA") JE PRÁVNÍ SMLOUVA MEZI VÁMI (JEDNOTLIVEC NEBO PRÁVNÍ SUBJEKT) A SPOLEČNOSTÍ SYNOLOGY, INC. ("SYNOLOGY") V ZÁLEŽITOSTI SOFTWARU SYNOLOGY NAINSTALOVANÉM NA PRODUKTU SYNOLOGY, KTERÝ JSTE ZAKOUPILI ("SYNOLOGY") NEBO LEGÁLNĚ STÁHLI Z [WWW.SYNOLOGY.COM](http://WWW.SYNOLOGY.COM) ČI Z JINÉHO ZDROJE POSKYTNUTÉHO SPOLEČNOSTÍ SYNOLOGY ("SOFTWARE").

POUŽÍVÁNÍM PRODUKTŮ OBSAHUJÍCÍM SOFTWARE ČI INSTALACÍ SOFTWARU NA PRODUKTY NEBO ZAŘÍZENÍ PŘIPOJENÉ K PRODUKTŮM SOUHLASÍTE SE SMLUVNÍMI PODMÍNKAMI V TÉTO SMLOUVĚ EULA. POKUD NESOUHLASÍTE S PODMÍNKY TÉTO SMLOUVY EULA, NEPOUŽÍVEJTE PRODUKTY OBSAHUJÍCÍ SOFTWARE A NESTAHUJTE SOFTWARE Z [WWW.SYNOLOGY.COM](http://WWW.SYNOLOGY.COM) ČI Z JINÉHO ZDROJE POSKYTNUTÉHO SPOLEČNOSTÍ SYNOLOGY. NAMÍSTO TOHO MŮŽETE PRODUKT VRÁTIT PRODEJCI, OD KTERÉHO JSTE JEJ ZAKOUPILI, A TO PODLE PRAVIDEL, KTERÉ PRODEJCE UPLATŇUJE.

**Sekce 1. Omezená licence na software.** Společnost Synology vám za podmínek této smlouvy EULA uděluje omezenou, nevýhradní, nepřenosnou, osobní licenci na instalaci, spuštění a používání jedné kopie Softwaru nahraného do Produktu nebo na vaše zařízení připojené k Produktu, a to pouze v souvislosti s oprávněným používáním Produktu.

**Sekce 2. Dokumentace.** Můžete vytvořit a používat přiměřený počet kopií dokumentace dodané se Softwarem. Tyto kopie ovšem musí být používány pouze pro interní účely a nesmí být dále vydávány nebo distribuovány (ať už v tištěné nebo elektronické podobě) žádné třetí straně.

**Sekce 3. Zálohování.** Můžete vytvořit přiměřený počet kopií Softwaru pouze pro záložní a archivační účely.

**Sekce 4. Aktualizace.** Veškerý software, který je vám poskytnut společností Synology nebo zpřístupněn na webových stránkách Synology na adrese [www.synology.com](http://www.synology.com/) ("Webové stránky") či na jiném zdroji poskytnutém společností Synology, který aktualizuje nebo doplňuje původní Software a pro který nejsou k dispozici zvláštní licenční podmínky, podléhá této smlouvě EULA.

**Sekce 5. Omezení licence.** Licence popsaná v Sekcích 1, 2 a 3 platí pouze v rozsahu, který jste si objednali a zaplatili pro Produkt, a stanoví veškerá práva, která s ohledem na Software máte. Společnost Synology si vyhrazuje všechna práva, která vám nejsou výslovně udělena v této smlouvě EULA. Bez omezení výše uvedeného nepověříte třetí stranu, aby činila následující, ani nepovolíte třetí straně činit následující: (a) používat Software k jinému účelu než ve spojení s Produktem; (b) poskytovat licenci, distribuovat, pronajímat, půjčovat, převádět, přidělovat nebo jinak přenechávat Software; (c) zpětně analyzovat, dekompilovat, rozkládat nebo se snažit zjistit zdrojový kód nebo jakákoli obchodní tajemství související se Softwarem, kromě rozsahu, který je výslovně povolen platnými zákony nehledě na toto omezení; (d) upravovat, měnit, pozměňovat, překládat nebo vytvářet díla odvozená od Softwaru; (e) odstraňovat, upravovat nebo skrývat jakékoli upozornění na autorská práva nebo upozornění na jiná majetková práva na Produktu či Softwaru; nebo (f) obcházet nebo se snažit obejít jakékoli způsoby, které společnost Synology používá ke kontrole přístupu k součástem, prvkům nebo funkcím Produktu nebo Softwaru. V rámci omezení uvedených v Sekci 5 vám není zakázáno poskytovat jakékoli služby hostované na Synology NAS serveru jakékoli třetí straně pro obchodní účely.

**Sekce 6. Open source.** Software může obsahovat součásti, které jsou společnosti Synology licencovány v rámci Obecné veřejné licence GNU ("GPL součásti"), která je k dispozici k nahlédnutí na adrese [http://www.gnu.org/licenses/gpl.html.](http://www.gnu.org/licenses/gpl.html) Podmínky licence GPL platí pouze pro GPL součásti a pouze v rozsahu, ve kterém tato smlouva EULA odporuje požadavkům licence GPL v souvislosti s používáním GPL součástí, a vy souhlasíte s tím, že budete vázáni licencí GPL v souvislosti s používáním těchto součástí.

**Sekce 7. Kontrola.** Společnost Synology bude mít právo kontrolovat dodržování podmínek této smlouvy EULA z vaší strany. Souhlasíte s tím, že společnosti Synology poskytnete přístupové právo k vašim zařízením, vybavení, knihám, záznamům a dokumentům a že budete jinak v přiměřené míře spolupracovat se společností Synology, aby byla taková kontrola společností Synology nebo jí pověřeným zástupcem usnadněna.

**Sekce 8. Vlastnictví.** Software je cenným majetkem společnosti Synology a majitelů licencí a je chráněn autorským zákonem a jinými zákony a úmluvami o duševním vlastnictví. Synology nebo majitelé licencí vlastní veškerá práva, titul a zájem na Softwaru, mimo jiné včetně veškerých autorských práv a jiných práv na duševní vlastnictví.

**Sekce 9. Omezená záruka.** Společnost Synology poskytuje omezenou záruku, že Software bude podstatně odpovídat specifikacím Softwaru, které společnost Synology zveřejnila nebo jinak uvedla na Webových stránkách, po období vyžadované místními platnými zákony. Společnost Synology využije veškeré přiměřené prostředky, aby, dle rozhodnutí společnosti Synology, napravila případnou neshodu v Softwaru nebo nahradila Software, který nesplňuje výše popsanou záruku. To vše za předpokladu, že společnosti Synology předáte písemné oznámení takové neshody v rámci záruční doby. Výše popsaná záruka se nevztahuje na neshodu způsobenou takto: (w) použití, reprodukce, distribuce nebo sdílení v rozporu s touto smlouvou EULA; (x) jakékoli úpravy nebo změny Softwaru jinou osobou, než je společnost Synology; (y) kombinování Softwaru s jakýmkoli produktem, službami a jinými položkami od jiné strany, než je společnost Synology; nebo (z) vaše nesplnění této smlouvy EULA.

**Sekce 10. Podpora.** Během období uvedeného v Sekci 9 vám společnost Synology zpřístupní podpůrné služby. Po vypršení platné doby vám může být podpora pro Software zpřístupněna společností Synology po písemné žádosti.

**Sekce 11. Prohlášení o zárukách.** KROMĚ VÝŠE UVEDENÉHO JE SOFTWARE POSKYTOVÁN "JAK JE" A SE VŠEMI CHYBAMI. SPOLEČNOST SYNOLOGY A JEJÍ DODAVATELÉ TÍMTO ODMÍTAJÍ JAKÉKOLI JINÉ ZÁRUKY, VÝSLOVNÉ, IMPLIKOVANÉ NEBO STATUTÁRNÍ, VYPLÝVAJÍCÍ ZE ZÁKONA NEBO JINAK, MIMO JINÉ IMPLIKOVANÉ ZÁRUKY OBCHODOVATELNOSTI, VHODNOSTI PRO URČITÝ ÚČEL NEBO POUŽITÍ, TITULU A NEPORUŠENÍ ZÁKONA S OHLEDEM NA SOFTWARE. BEZ OMEZENÍ VÝŠE UVEDENÉHO SPOLEČNOST SYNOLOGY NEZARUČUJE, ŽE SOFTWARE NEBUDE OBSAHOVAT CHYBY, VIRY NEBO JINÉ VADY.

**Sekce 12. Prohlášení o určitých škodách.** SPOLEČNOST SYNOLOGY ANI MAJITELÉ LICENCÍ NEBUDOU V ŽÁDNÉM PŘÍPADĚ ODPOVĚDNI ZA NÁHODNÉ, NEPŘÍMÉ, ZVLÁŠTNÍ, KÁRNÉ, NÁSLEDNÉ NEBO PODOBNÉ ŠKODY NEBO ZÁVAZKY (MIMO JINÉ VČETNĚ ZTRÁTY DAT, INFORMACÍ, OBRATU, ZISKU NEBO ZAKÁZEK) VYPLÝVAJÍCÍ Z POUŽÍVÁNÍ NEBO NEMOŽNOSTI POUŽÍVAT SOFTWARE NEBO V SOUVISLOSTI S POUŽÍVÁNÍM NEBO NEMOŽNOSTÍ POUŽÍVAT SOFTWARE NEBO JINAK VE SPOJENÍ S TOUTO SMLOUVOU EULA NEBO SOFTWAREM, AŤ UŽ NA ZÁKLADĚ SMLOUVY, KVŮLI PŘEČINU (VČETNĚ NEDBALOSTI), PŘÍMÉ ODPOVĚDNOSTI NEBO JINAK, A TO I V PŘÍPADĚ, ŽE SPOLEČNOST SYNOLOGY BYLA O MOŽNOSTI TAKOVÝCH ŠKOD INFORMOVÁNA.

**Sekce 13. Omezení odpovědnosti.** ODPOVĚDNOST SPOLEČNOSTI SYNOLOGY A JEJÍCH DODAVATELŮ VYPLÝVAJÍCÍ Z POUŽÍVÁNÍ NEBO NEMOŽNOSTI POUŽÍVAT SOFTWARE NEBO JINAK V SOUVISLOSTI S TOUTO SMLOUVOU EULA NEBO SOFTWAREM JE OMEZENA NA ČÁSTKU, KTEROU JSTE VY SKUTEČNĚ ZAPLATILI ZA PRODUKT, A TO BEZ OHLEDU NA HODNOTU ŠKOD, KTERÉ MŮŽETE UTRPĚT, AŤ UŽ NA ZÁKLADĚ SMLOUVY, KVŮLI PŘEČINU (VČETNĚ NEDBALOSTI), PŘÍMÉ ODPOVĚDNOSTI NEBO JINAK. Výše uvedené prohlášení o zárukách, prohlášení o určitých škodách a omezení odpovědnosti bude platit v maximálním rozsahu, který je povolen zákonem. Zákony některých států/jurisdikcí neumožňují vyloučení implikovaných záruk nebo vyloučení nebo omezení určitých škod. V závislosti na tom, do jaké míry se tyto zákony vztahují na tuto smlouvu EULA, tato vyloučení a omezení pro vás nemusí platit.

**Sekce 14. Vývozní omezení.** Berete na vědomí, že Software podléhá omezením pro vývoz, která uplatňuje USA. Souhlasíte s tím, že se budete řídit veškerými platnými zákony a předpisy, které platí pro Software, mimo jiné včetně předpisů Úřadu pro export USA.

**Sekce 15. Ukončení.** Pokud se nebudete řídit zde uvedenými podmínkami, společnost Synology může tuto smlouvu EULA ukončit, a to bez narušení jiných práv. V takovém případě musíte přestat používat Software a zničit všechny kopie Softwaru a všechny jeho součásti.

**Sekce 16. Převod.** Svá práva vyplývající z této smlouvy EULA nesmíte předat ani je převést na třetí stranu, s výjimkou součástí předinstalovaných na Produktech. Takový převod nebo předání v rozporu s výše uvedeným nebude platné.

**Sekce 17. Platné zákony.** Pokud to není výslovně zakázáno místními zákony, tato smlouva EULA se řídí zákony země, podle jejíhož právního řádu byla společnost Synology Inc. založena, a to bez ohledu na jakýkoli konflikt v zákonech.

**Sekce 18. Řešení sporů.** Jakýkoli spor, rozepře nebo nárok související s touto smlouvou EULA bude výhradně a s konečnou platností řešen arbitráží vedenou třemi neutrálními rozhodčími v souladu s postupy dle arbitrážního zákona a souvisejících pravidel země, v níž byla společnost Synology Inc. založena. V takových případech bude arbitráž omezena pouze na spor mezi vámi a společností Synology. Arbitráž ani žádná její část nebude konsolidována s žádnou jinou arbitráží a nebude vedena jako hromadná arbitráž ani arbitráž s hromadnou žalobou. Arbitráž se bude konat v Tchaj-peji a bude vedena v angličtině nebo, pokud se na tom obě strany domluví, v mandarínštině. Rozhodnutí arbitráže bude konečné a závazné pro všechny strany a může být vymáháno u jakéhokoli soudu v příslušné jurisdikci. Jste srozuměni s tím, že v případě neexistence tohoto ustanovení byste měli právo řešit jakékoli spory, rozepře nebo nároky soudní cestou, včetně řešení nároků formou hromadné žaloby nebo hromadného řízení, a že se výslovně a informovaně těchto práv zříkáte a souhlasíte s řešením sporů závaznou arbitráží, a to v souladu s ustanoveními v této Sekci 18. Nic v této sekci nezakazuje ani neomezuje společnost Synology v tom, aby vyhledala náhrady nebo uplatňovala jiná práva nebo nároky, které může mít dle zákona nebo přirozeného práva, za skutečné nebo hrozící narušení jakéhokoli ustanovení této smlouvy EULA v souvislosti s právy na duševní vlastnictví společnosti Synology.

**Sekce 19. Poplatky za právní zastoupení.** V arbitráži, zprostředkování nebo jiném právním kroku nebo jednání kvůli vynucení práv nebo nároků vyplývajících z této smlouvy EULA bude mít vítězná strana vedle odškodnění, na které má nárok, také právo na náhradu nákladů a přiměřených poplatků za právní zastoupení.

**Sekce 20. Oddělitelnost.** Pokud jakékoli ustanovení této smlouvy EULA bude soudem kompetentní jurisdikce označeno za neplatné, nezákonné nebo jinak nevynutitelné, zbytek této smlouvy EULA zůstane platný.

**Sekce 21. Úplná smlouva.** Tato smlouva EULA představuje kompletní smlouvu mezi společností Synology a vámi s ohledem na Software a předmět této smlouvy a nahrazuje všechny předchozí a dočasné dohody a smlouvy, ať už písemné nebo slovní. Žádný dodatek, úprava nebo zrušení jakéhokoli ustanovení této smlouvy EULA nebude platné, dokud nebude podepsáno stranou, která tímto bude zavázána.

Toto EULA ujednání je překlad anglické jazykové verze. V případě nesouladu mezi anglickou verzí a verzí v jiných jazycích bude brána za směrodatnou anglická verze.

#### **SYNOLOGY, INC. OMEZENÁ ZÁRUKA NA PRODUKT SPOLEČNOSTI**

TATO OMEZENÁ ZÁRUKA (DÁLE JEN "ZÁRUKA") SE VZTAHUJE NA NÍŽE DEFINOVANÉ PRODUKTY SPOLEČNOSTI SYNOLOGY, INC. A JEJÍCH PŘIDRUŽENÝCH SPOLEČNOSTÍ VČETNĚ SPOLEČNOSTI SYNOLOGY AMERICA CORP (DÁLE JEN OBECNĚ "SPOLEČNOST SYNOLOGY"). OTEVŘENÍM BALÍČKU OBSAHUJÍCÍHO PRODUKT NEBO POUŽÍVÁNÍM PRODUKTU SOUHLASÍTE S TÍM, PŘÍJIMÁTE PODMÍNKY TÉTO ZÁRUKY A SOUHLASÍTE, ŽE JIMI BUDETE VÁZÁNI. POKUD S PODMÍNKAMI TÉTO ZÁRUKY NESOUHLASÍTE, PRODUKT NEPOUŽÍVEJTE. NAMÍSTO TOHO MŮŽETE PRODUKT VRÁTIT PRODEJCI, OD KTERÉHO JSTE JEJ ZAKOUPILI, ZA NÁHRADU PODLE PRAVIDEL, KTERÉ PRODEJCE UPLATŇUJE.

**Článek 1 Produkty.**

(a) Termín "produkty" označuje nové produkty nebo repasované produkty.

(b) "Nový produkt", včetně: (1) "Produkt kategorie l" znamená modely produktů Synology RS810+, RS810RP+, RX410, všechny modely řady FS, všechny modely DS/RS NAS s příponou XS+/XS (s výjimkou modelu RS3413xs+) v rámci řady 13 nebo novější, všechny rozšiřovací jednotky DX/RX/RXD s 12 nebo více přihrádkami na disky v rámci řady 13 nebo novější, produkt 10GbE NIC a paměťové moduly ECC DDR4 a ECC DDR3. (2) "Produkt kategorie II" znamená modely produktů společnosti Synology RS3413xs+, RS3412xs, RS3412RPxs, RS3411xs, RS3411RPxs, RS2211+, RS2211RP+, RS411, RS409RP+, RS409+, RS409, RS408-RP, RS408, RS407, DS3612xs, DS3611xs, DS2411+, DS1511+, DS1010+, DS509+, DS508, EDS14, RX1211, RX1211RP, RX4, DX1211, DX510, DX5, NVR1218, NVR216, VS960HD, VS360HD, VS240HD, M2D17 a všechny ostatní paměťové moduly bez ECC nezahrnuté v kategorii I. (3) "Produkt kategorie III" znamená modely produktůSynology, které splňují následující požadavky: všechny modely DS NAS bezpřípony XS+/XS a s 5 a více přihrádkami na disky v rámci řady 12nebo novější, všechny modely RS NAS bez přípony XS+/XS v rámci řady 12nebo novější a všechny rozšiřovací jednotky DX/RX se 4 nebo 5 přihrádkamina disky v rámci řady 12 nebo novější. (4) "Produkt kategorie IV"znamená všechny ostatní modely produktů Synology zakoupené zákazníkem po 1.březnu 2008. (5) "Produkt kategorie V" znamená všechny ostatní modelyproduktů Synology zakoupené zákazníkem před 29. únorem 2008 a všechny"náhradní díly" zakoupené přímo od společnosti Synology.

(c) "Repasovaný produkt" znamená všechny produkty Synology, kterébyly repasovány a prodány přímo společností Synology prostřednictvíminternetového obchodu, bez produktů prodaných prostřednictvím autorizovanéhodistributora nebo prodejce společnosti Synology.

(d) Další definice: "Zákazník" znamenápůvodní fyzickou nebo právnickou osobu kupující produkt od společnosti Synologynebo autorizovaného distributora či prodejce Synology; "Internetový obchod"znamená obchod online provozovaný společností Synology nebo přidruženouspolečností společnosti Synology; "Software" znamená proprietárnísoftware společnosti Synology, který se při zakoupení zákazníkem dodávás produktem, zákazník si ho stáhne z webu nebo který jev produktu Synology předem nainstalovaný a patří sem veškerý firmware,související média, obrázky, animace, video, zvuk, text a applety zabudované dosoftwaru nebo produktu a veškeré aktualizace a upgrady takovéhoto softwaru.

#### **Článek 2. Záruční doba**

(a) "Záruční doba": Záruční doba začíná dnem zakoupeníproduktu zákazníkem a končí (1) pět let po tomto datu u produktů kategorieI; (2) tři roky po tomto datu u produktů kategorie II a III; (3) dva rokypo tomto datu u produktů kategorie IV; (4) jeden rok po tomto datuu produktů kategorie V nebo (5) 90 dní po tomto datu u repasovanýchproduktů s výjimkou produktů prodaných "tak, jak jsou" a "bez záruky"v internetovém obchodu.

(b) "Prodloužená záruční doba": Pro zákazníky, kteří zakoupí volitelnou službu EW201 pro produkty stanovené v článku 1(b) se záruční doba uvedená v článku 2 (a) pro příslušný produktzaregistrovaný s volitelnou službou EW201 prodlužuje o dva roky.

#### **Článek 3 Omezená záruka a náprava**

**3.1 Omezená záruka.** Za podmínek článku 3.6 zaručuje společnost Synology zákazníkovi, že žádný produkt (a) nebude obsahovat závady materiálu nebo řemeslného provedení a (b) každý produkt bude při normálním používání během záruční doby fungovat ve své podstatě dle specifikací, které společnost Synology pro produkt zveřejnila. Společnost Synology poskytuje záruku na software tak, jak je popsána v doprovodné licenční smlouvě s koncovým uživatelem poskytnuté s produktem. Společnost Synology neposkytuje žádnou záruku na repasovaný produkt prodávaný "tak jak je" nebo "bez záruky" v internetovém obchodě.

**3.2 Výhradní náprava.** Pokud zákazník níže popsaným způsobem oznámí nedodržení jakýchkoli záruk stanovených v článku 3.1 během platné záruční doby způsobem stanoveným níže, společnost Synology po ověření tohoto nedodržení společností Synology dle vlastního uvážení: (a) vynaloží přiměřené úsilí na opravu produktu nebo (b) vymění produkt, který nesplňuje záruční podmínky, nebo jeho část po vrácení celého produktu v souladu se článkem 3.3. Výše uvedené stanovuje veškerou odpovědnost společnosti Synology a veškeré a výhradní nápravy, které má zákazník k dispozici v případě porušení záruky dle článku 3.1 nebo v případě libovolné jiné vady nebo nedostatku Produktu. Zákazník poskytne při zjišťování a ověřování nedodržení záručních podmínek u produktu společnosti Synology přiměřenou pomoc. Záruka stanovená v článku 3.1 nezahrnuje: (1) jakoukoli záruku související se Softwarem; (2) fyzickou instalaci nebo odebrání

produktu z pracoviště zákazníka; (3) návštěvy na pracovišti zákazníka; (4) práci nutnou na provedení oprav nebo výměnu vadných dílů, které neprovádí společnost Synology nebo její smluvní poskytovatel servisu během normálních místních pracovních hodin mimo víkendy nebo volné dny poskytovatelů servisu; (5) jakoukoliv práci s vybavením nebo softwarem jiných osob; (6) jakoukoliv záruku na pevný disk, jestliže ho instaloval zákazník nebo jiná třetí strana; (7) jakoukoliv záruku kompatibility s pevným diskem.

**3.3 Vrácení.** Každý produkt vracený zákazníkem podle článku 3.2 musí mít před odesláním přiřazeno od společnosti Synology číslo RMA ("Return Merchandise Authorization") a musí být vrácen v souladu s aktuálními postupy RMA společnosti Synology. Zákazník se může při získávání čísla RMA obrátit na autorizovaného distributora či prodejce Synology nebo podporu Synology a při žádosti o tuto asistenci musí poskytnout doklad o zakoupení a sériové číslo produktu. U záručních nároků musí zákazník společnosti Synology vrátit celý produkt v souladu s tímto článkem 3.3, jinak reklamace nebude touto zárukou pokrytá. Jakýkoliv produkt vrácený bez čísla RMA nebo libovolný produkt, který byl rozebrán (pokud tak nebylo učiněno na pokyn společnosti Synology), bude odmítnut a vrácen zákazníkovi na náklady zákazníka. Libovolný produkt, kterému bylo přiřazeno číslo RMA, musí být vrácen ve stejném stavu, ve kterém byl obdržen od společnosti Synology, na adresu stanovenou společností Synology, s předem zaplaceným poštovným, v obalu, který dostatečně chrání obsah, a s číslem RMA viditelně uvedeným na vnější straně obalu. Zákazník nese odpovědnost za pojištění a riziko ztráty s ohledem na vracené položky, dokud je společností Synology řádně neobdrží. Produkt, pro který bylo vydáno číslo RMA, musí být vrácen do patnácti (15) dnů od vydání příslušného čísla RMA.

**3.4 Výměna společností Synology.** Pokud se společnost Synology rozhodne jakýkoliv produkt v rámci této záruky podle článku 3.1 vyměnit, potom společnost Synology dodá náhradní produkt na náklady společnosti Synology přepravní metodou, kterou zvolí společnost Synology, a to po obdržení produktu nesplňujícího záruční podmínky v souladu s článkem 3.3 a poté, co společnost Synology ověří, že produkt nesplňuje záruční podmínky. V některých zemích může společnost Synology dle vlastního uvážení u vybraných produktů rozhodnout, že v rámci služby Synology Replacement Service zašle zákazníkovi náhradní produkt ještě před obdržením produktu, který nesplňuje záruční podmínky, vráceného zákazníkem (dále jen "služba Synology Replacement Service").

**3.5 Podpora.** Během záruční doby společnost Synology zpřístupní zákazníkovi služby podpory. Po vypršení záruční doby vám může být podpora pro produkty společností Synology zpřístupněna po písemné žádosti.

**3.6 Výjimky.** Výše uvedené záruky a záruční závazky neplatí pro žádný produkt, který (a) byl nainstalován nebo používán způsobem, který není specifikován nebo popsán ve specifikacích produktu; (b) byl opraven, pozměněn nebo upraven někým jiným než společností Synology, jejím zástupcem nebo určenou osobou; (c) byl jakýmkoli způsobem chybně použit, použit k nesprávnému účelu nebo poškozen; (d) byl použit s položkami neposkytnutými společností Synology, pokud nejde o hardware nebo software, pro který je produkt určen; (e) jinak nesplňuje specifikace produktu a tuto neshodu lze připsat příčinám, nad kterými společnost Synology nemá kontrolu. Výše uvedené záruky budou neplatné, pokud (1) zákazník rozebere produkt, jestliže k tomu není oprávněn společností Synology; (2) zákazník neimplementuje některou opravu, úpravu, rozšíření, vylepšení nebo jinou aktualizaci, kterou společnost Synology zákazníkovi zpřístupní; (3) zákazník implementuje, nainstaluje nebo použije opravu, úpravu, rozšíření, vylepšení nebo aktualizaci, kterou zpřístupní libovolná jiná osoba. Platnost záruky stanovené v článku 3.1 skončí, pokud zákazník prodá nebo předá produkt jiné osobě.

**3.7 Prohlášení o zárukách.** ZÁRUKY, ZÁVAZKY A ODPOVĚDNOST SPOLEČNOSTI SYNOLOGY A NÁPRAVY ZÁKAZNÍKA STANOVENÉ V TÉTO ZÁRUCE JSOU VÝHRADNÍ A ZÁKAZNÍK SE TÍMTO ZŘÍKÁ NÁROKU NA JAKÉKOLI JINÉ ZÁRUKY, ZÁVAZKY NEBO ODPOVĚDNOST ZE STRANY SPOLEČNOSTI SYNOLOGY A VŠECH OSTATNÍCH PRÁV, NÁROKŮ A NÁPRAV, KTERÉ BY MOHL ZÁKAZNÍK PO SPOLEČNOSTI SYNOLOGY VYŽADOVAT, AŤ UŽ VÝSLOVNÝCH NEBO IMPLIKOVANÝCH, VYPLÝVAJÍCÍCH ZE ZÁKONA NEBO JINAK, V SOUVISLOSTI S PRODUKTEM, DOPROVODNOU DOKUMENTACÍ NEBO SOFTWAREM A VEŠKERÝM OSTATNÍM ZBOŽÍM NEBO SLUŽBAMI, KTERÉ JSOU DODÁNY V RÁMCI TÉTO ZÁRUKY, A TO ZEJMÉNA: (A) IMPLIKOVANÁ ZÁRUKA OBCHODOVATELNOSTI NEBO VHODNOSTI PRO URČITÝ ÚČEL NEBO POUŽITÍ; (B) IMPLIKOVANÁ ZÁRUKA VYPLÝVAJÍCÍ Z PLNĚNÍ SMLOUVY, JEDNÁNÍ NEBO OBCHODNÍCH ZVYKŮ; (C) PORUŠENÍ ZÁKONA NEBO ZNEUŽITÍ; NEBO (D) NÁROK Z PORUŠENÍ PRÁVA (AŤ UŽ VYPLÝVAJÍCÍ Z NEDBALOSTI, PŘÍMÉ ODPOVĚDNOSTI, ODPOVĚDNOSTI ZA PRODUKT NEBO JINÉ PRÁVNÍ TEORIE). SPOLEČNOST SYNOLOGY NEZARUČUJE A VÝSLOVNĚ ODMÍTÁ POSKYTNUTÍ JAKÉKOLI ZÁRUKY TOHO, ŽE DATA NEBO INFORMACE ULOŽENÉ V JAKÉMKOLIV PRODUKTU SYNOLOGY BUDOU BEZPEČNÁ A ŽE NEBUDE EXISTOVAT RIZIKO ZTRÁTY DAT. SPOLEČNOST SYNOLOGY DOPORUČUJE ZÁKAZNÍKŮM PROVÁDĚT PŘÍSLUŠNÁ OPATŘENÍ NA ZÁLOHOVÁNÍ DAT ULOŽENÝCH V PRODUKTU. NĚKTERÉ STÁTY ČI JURISDIKCE NEUMOŽŇUJÍ OMEZENÍ IMPLIKOVANÝCH ZÁRUK, PROTO VÝŠE UVEDENÉ OMEZENÍ NEMUSÍ PRO ZÁKAZNÍKA PLATIT.

#### **Článek 4. Omezení odpovědnosti**

**4.1 Vyšší moc.** Společnost Synology neponese odpovědnost za žádné prodlevy či ztrátu výkonu podle požadavků této záruky, které budou způsobeny příčinou, která je mimo její přiměřenou kontrolu (zejména konání nebo nekonání zákazníka), a toto nebude považováno ani za porušení nebo nedodržení této záruky.

**4.2 Prohlášení o některých škodách.** SPOLEČNOST SYNOLOGY ANI JEJÍ DODAVATELÉ NEBUDOU V ŽÁDNÉM PŘÍPADĚ ODPOVĚDNI ZA NÁKLADY POKRYTÍ ANI ZA NÁHODNÉ, NEPŘÍMÉ, ZVLÁŠTNÍ, SANKČNÍ, NÁSLEDNÉ NEBO PODOBNÉ ŠKODY NEBO JINOU ODPOVĚDNOST (ZEJMÉNA ZTRÁTY DAT, INFORMACÍ, PŘÍJMU, ZISKU NEBO ZAKÁZEK) VYPLÝVAJÍCÍ Z POUŽÍVÁNÍ ČI NEMOŽNOSTI POUŽÍVAT PRODUKT, DOPROVODNOU DOKUMENTACI ČI SOFTWARE A VEŠKERÉ OSTATNÍ ZBOŽÍ ČI SLUŽBY POSKYTOVANÉ PODLE TÉTO ZÁRUKY, AŤ UŽ NA ZÁKLADĚ SMLOUVY, PORUŠENÍ PRÁVA (VČETNĚ NEDBALOSTI), PŘÍMÉ ODPOVĚDNOSTI NEBO JINÉ

#### PRÁVNÍ TEORIE, A TO I V PŘÍPADĚ, ŽE SPOLEČNOST SYNOLOGY BYLA NA MOŽNOST TAKOVÝCHTO ŠKOD UPOZORNĚNA.

**4.3 Omezení odpovědnosti.** ODPOVĚDNOST SPOLEČNOSTI SYNOLOGY A JEJÍCH DODAVATELŮ SOUVISEJÍCÍ S POUŽÍVÁNÍM NEBO NEMOŽNOSTÍ POUŽÍVAT PRODUKT, DOPROVODNOU DOKUMENTACI NEBO SOFTWARE A JAKÉKOLI JINÉ ZBOŽÍ NEBO SLUŽBY POSKYTOVANÉ V RÁMCI TÉTO ZÁRUKY JE OMEZENA NA ČÁSTKU, KTEROU ZÁKAZNÍK SKUTEČNĚ ZAPLATIL ZA PRODUKT, A TO BEZ OHLEDU NA HODNOTU ŠKOD, KTERÉ MŮŽE ZÁKAZNÍK UTRPĚT, AŤ UŽ NA ZÁKLADĚ SMLOUVY, PORUŠENÍ ZÁKONA (VČETNĚ NEDBALOSTI), PŘÍMÉ ODPOVĚDNOSTI NEBO JINÉ PRÁVNÍ TEORIE. Výše uvedené prohlášení o některých škodách a omezení odpovědnosti bude platit v maximálním rozsahu, který je povolen platným právem. Právo některých států nebo jurisdikcí neumožňuje vyloučení nebo omezení některých škod. Podle toho, do jaké míry se tyto zákony vztahují na tento produkt, nemusí tato vyloučení a omezení pro zákazníka platit.

#### **Článek 5. Různé**

**5.1 Patentová práva.** Produkt a veškerý doprovodný software a dokumentace dodaná s produktem jsou chráněny patentovými právy a právem duševního vlastnictví společnosti Synology a jejích dodavatelů a poskytovatelů licencí. Společnost Synology si ponechává a vyhrazuje veškerá práva, titul a podíl na duševním vlastnictví produktu a v rámci této záruky se zákazníkovi nepřevádí žádný titul nebo práva duševního vlastnictví k produktu, doprovodnému softwaru nebo dokumentaci či jinému zboží dodanému v rámci této záruky. Zákazník (a) bude dodržovat podmínky licenční smlouvy s koncovým uživatelem společnosti Synology, která doprovází veškerý software dodávaný společností Synology nebo autorizovaným distributorem či prodejcem Synology; a (b) nebude se pokoušet zpětně analyzovat libovolný Produkt nebo jeho součást či doprovodný software nebo jinak zneužívat, obcházet nebo narušovat žádná práva duševního vlastnictví společnosti Synology.

**5.2 Předání.** Zákazník bez předchozího písemného souhlasu společnosti Synology nepředá přímo, ze zákona ani jinak žádné z práv udělených v této záruce.

**5.3 Žádné další podmínky.** Kromě situací výslovně povolených touto zárukou nebude žádná strana vázána žádnou podmínkou či jiným ustanovením, které je v konfliktu s ustanoveními této záruky a které libovolná strana provedla na objednávce, dokladu, stvrzence, potvrzení, v korespondenci nebo jinde, pokud každá strana s takovým ustanovením písemně konkrétně nesouhlasí, ani konkrétně s tímto nesouhlasí. Pokud je tato záruka v konfliktu s podmínkami jiné smlouvy, kterou strany uzavřely v souvislosti s produktem, má tato záruka vyšší prioritu, pokud jiná smlouva specificky neuvádí články této Záruky, které nahrazuje.

**5.4 Platné právo.** Pokud to není výslovně zakázáno místním právem, řídí se tato záruka pro zákazníky sídlící v USA zákony státu Washington, USA; a zákony Čínské republiky (Tchaj-wan) pro zákazníky nesídlící v USA, a to bez ohledu na libovolnou kolizi právních principů znamenající opak. Nebere se ohled na Úmluvu Organizace spojených národů o smlouvách o mezinárodní koupi zboží z roku 1980 ani žádné následné úmluvy.

**5.5 Řešení sporů.** Veškeré spory nebo nároky související s touto zárukou, produktem nebo službami poskytovanými společností Synology s ohledem na produkt nebo vztah mezi zákazníky bydlícími v USA a společností Synology budou řešeny výhradně a s konečnou platností arbitráží dle aktuálních obchodních pravidel asociace American Arbitration Association (kromě případů uvedených níže). Arbitráž bude vedena před jediným rozhodcem a bude omezena pouze na spor mezi zákazníkem a společností Synology. Arbitráž ani žádná její část nebude konsolidována s žádnou jinou arbitráží a nebude vedena jako hromadná arbitráž ani arbitráž s hromadnou žalobou. Arbitráž bude vedena v King County, ve státě Washington, USA, podáním dokumentů, telefonicky, online nebo osobně, o čemž rozhodne rozhodce na základě žádosti zúčastněných stran. Strana, která bude uznána za vítěze arbitráže nebo žaloby podané v USA nebo mimo USA, obdrží veškeré náklady a přiměřenou náhradu na právní zastoupení, včetně všech poplatků, které vítězná strana zaplatila v rámci arbitráže. Jakékoli rozhodnutí arbitráže bude pro strany konečné a závazné a rozhodnutí může být použito u kteréhokoli soudu v příslušné jurisdikci. Zákazník je srozuměn s tím, že v případě neexistence tohoto ustanovení by měl zákazník právo řešit všechny takovéto spory nebo nároky soudní cestou, a to včetně práva vymáhat nároky formou hromadné žaloby nebo hromadného řízení, a že se těchto práv zákazník výslovně a informovaně zříká a souhlasí s řešením sporů závaznou arbitráží, a to v souladu s ustanoveními v tomto článku 5,5. U zákazníků s bydlištěm mimo USA budou veškeré spory nebo nároky popsané v tomto článku s konečnou platností řešeny arbitráží vedenou třemi neutrálními rozhodci v souladu s postupy dle rozhodčího zákona Čínské republiky a souvisejících vymáhacích pravidel. Arbitráž se bude konat v: Tchaj-pej, Tchaj-wan, Čínská republika, a bude vedena v angličtině nebo, pokud se na tom obě strany domluví, v mandarínské čínštině. Rozhodnutí arbitráže bude pro všechny strany konečné a závazné a může být vymáháno u jakéhokoli soudu s příslušnou jurisdikcí. Nic v této části nezakazuje ani neomezuje společnost Synology v tom, aby uplatňovala soudní ochranu nebo jiná takováto práva nebo nároky, které může mít dle zákona nebo přirozeného práva za skutečné nebo hrozící narušení jakéhokoli ustanovení této záruky v souvislosti s právy duševního vlastnictví společnosti Synology.

**5.6 Poplatky za právní zastoupení.** V libovolné arbitráži, mediaci nebo jiném právním úkonu či jednání v rámci vymáhání práv nebo nároků vyplývajících z této záruky bude mít vítězná strana vedle odškodnění, na které má nárok, také právo na náhradu nákladů a přiměřených poplatků za právní zastoupení.

**5.7 Omezení vývozu.** Berete na vědomí, že produkt může podléhat omezením pro vývoz, která uplatňují Spojené státy americké. Budete dodržovat veškeré platné zákony a předpisy, které se vztahují produkt, zejména předpisy Úřadu pro export Spojených států amerických.

**5.8 Oddělitelnost.** Pokud jakékoli ustanovení této záruky bude soudem příslušné jurisdikce označeno za neplatné, nezákonné nebo nevynutitelné, zbytek této záruky zůstane zcela platný a účinný.

**5.9 Celá smlouva.** Tato záruka představuje úplnou smlouvu mezi společností Synology a zákazníkem s ohledem na předmět této smlouvy a nahrazuje všechny předchozí smlouvy. Žádný dodatek, úprava nebo zrušení jakéhokoli ustanovení této záruky nebude platné, dokud nebudou zaznamenány v písemném podání podepsaném stranou, která tímto bude zavázána.

### **FCC Declaration of Conformity**

This device complies with Part 15 of the FCC Rules. Operation is subject to the following two conditions: (1) this device may not cause harmful interference, and (2) this device must accept any interference received, including interference that may cause undesired operation.